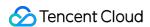

# Tencent Interactive Whiteboard Product Introduction Product Documentation

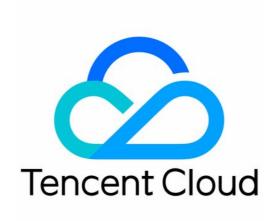

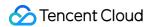

### Copyright Notice

©2013-2024 Tencent Cloud. All rights reserved.

Copyright in this document is exclusively owned by Tencent Cloud. You must not reproduce, modify, copy or distribute in any way, in whole or in part, the contents of this document without Tencent Cloud's the prior written consent.

Trademark Notice

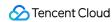

All trademarks associated with Tencent Cloud and its services are owned by Tencent Cloud Computing (Beijing) Company Limited and its affiliated companies. Trademarks of third parties referred to in this document are owned by their respective proprietors.

### Service Statement

This document is intended to provide users with general information about Tencent Cloud's products and services only and does not form part of Tencent Cloud's terms and conditions. Tencent Cloud's products or services are subject to change. Specific products and services and the standards applicable to them are exclusively provided for in Tencent Cloud's applicable terms and conditions.

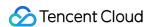

# **Contents**

**Product Introduction** 

Overview

**Use Limits** 

**Document Requirements** 

Animations Supported by PowerPoint Files

Fonts Supported by PowerPoint Files

Other Limits

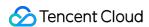

# Product Introduction Overview

Last updated: 2023-05-26 14:14:45

Tencent Interactive Whiteboard provides a comprehensive digital whiteboard service that enhances interactivity between students and teachers in online classrooms. It offers rich, intuitive features that make class fun and more effective, including interactive graffiti, real-time synchronization, file sharing, media sharing, and file transcoding. It can also record and play back full teaching sessions with whiteboard presentations and audio/video in sync. High scalability and flexible use deliver an interactive teaching experience on par with that of an in-person class, significantly improving the quality of online education.

### Feature overview

Tencent Interactive Whiteboard provides the following features:

| Feature                      | Description                                                                                                    |
|------------------------------|----------------------------------------------------------------------------------------------------|
| Interactive<br>whiteboard    | Provides globally connected whiteboard rooms that have ultra low latency and allow multi-<br>person real-time interaction. You can upload files in multiple formats for display and use<br>diverse whiteboard tools.                                                                    |
| Static document transcoding  | Converts documents in various formats (including PPT, PPTX, WORD, and PDF) to images.                                                                                                    |
| Dynamic document transcoding | Converts PPT or PPTX documents to web pages, with the animation effects, audios, and videos in the original documents retained.                                                                                                    |
| Recording<br>and<br>playback | Records all whiteboard operations, dynamic PowerPoint documents, and custom events in real time, and plays the recorded videos on different devices. You can fast forward, rewind, and adjust playback speed during the playback of recorded whiteboard room content anytime, anywhere. |

### **Product features**

Tencent Interactive Whiteboard provides various tools and features to meet your needs in different scenarios.

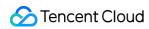

### **Basic features**

| Tool           | Description                                                                                                 |
|----------------|----------------------------------------------------------------------------------------------------|
| Brush          | Draw with different colors and stroke thicknesses.                                                          |
| Eraser         | Quickly clear brush strokes.                                                                                |
| Select         | Select one or multiple objects for editing.                                                                 |
| Text           | Insert text and set its font, font size, and color.                                                         |
| Basic shapes   | Draw circles, ellipses, rectangles, triangles, diamonds, squares, cylinders, cones, and other basic shapes. |
| Custom shapes  | Customize shapes such as experimental instruments and music notes during teaching.                          |
| Straight line  | Insert straight lines.                                                                                      |
| Arrow          | Insert arrows.                                                                                              |
| Laser          | Use a laser.                                                                                                |
| Eraser         | Erase part or all content.                                                                                  |
| Clear          | Clear all diagram elements on the whiteboard in one click.                                                  |
| Hand tool      | Drag to move a page.                                                                                        |
| Undo and redo  | Quickly undo and redo edits.                                                                                |
| Copy and paste | Copy and paste content.                                                                                     |

### **Advanced features**

| Feature             | Description                                                                                                    |
|---------------------|----------------------------------------------------------------------------------------------------|
| Document preloading | Allows you to preload transcoded documents to the local for faster loading of resources such as images.                                                                                                    |
| File insertion      | Allows you to upload the following files and share the file content on the whiteboard after file transcoding:  Dynamic presentation files: PPTX, PPT  Static presentation files: PPTX, PPT  Word files: DOC, DOCX  Spreadsheet files: XLS, XLSX  Image files: JPG, JPEG, PNG, BMP |

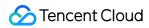

|                            | Audio files: MP3 Video files: MP4 H5 files: HTML5 Other files: PDF, TXT                                                                                                |  |
|----------------------------|----------------------------------------------------------------------------------------------------|--|
| Strokes synchronization    | Synchronizes brush strokes on the screens of different persons in real time.                                                                                           |  |
| Permission control<br>APIs | Allows you to set the permissions on the following operations: Whiteboard: Scroll and zoom Diagram element: Create, edit, move, delete, clear, etc.                    |  |
| Adaptive<br>whiteboard     | The whiteboard automatically adapts to the size of its parent container.                                                                                               |  |
| Recording and playback     | Records and plays back whiteboard operations                                                                                                    |  |
| View mode                  | Allows you to set the follower mode to synchronize the anchor view to the audience.                                                                                    |  |
| Cursor tool                | Displays the cursor position, status, and operator's name.                                                                                                    |  |
| Zoom                       | Allows you to zoom in or out on the page, displays the current percentage, and allows you to return to the original size and position.                                 |  |
| Whiteboard pagination      | Allows you to add multiple whiteboard pages.                                                                                                    |  |
| Page control               | Displays the total number of pages and the current page, and allows you to go to the previous page, next page, first page, or last page.                               |  |
| Preview                    | Allows you to preview multiple pages, insert a blank page, and delete a page.                                                                                          |  |
| File center                | Allows you to manage the files uploaded in whiteboard rooms.                                                                                                    |  |
| Custom event               | Allows you to customize the message notification feature for whiteboard rooms.                                                                                         |  |
| Custom global status       | Allows you to maintain the status of online rooms, without worrying about state loss.                                                                                  |  |
| Whiteboard information     | Allows you to query log information including whiteboard ID, whiteboard type, whiteboard page number, content width and height, and shared authentication information. |  |
| File information           | Allows you to query file information including file ID, file type, file page number, content width and height, and shared authentication information.                  |  |

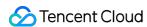

# Supported platforms

Tencent Interactive Whiteboard **supports a wide range of platforms**. The following lists how it is compatible with various platforms:

| Platform            | SDK and Compatibility                          | Demo      | Demo Source Code |
|---------------------|------------------------------------------------|-----------|------------------|
| iOS                 | Supported; iPhone and iPad on iOS 8.0 or later | Supported | Supported        |
| Android             | Supported; Android 4.2 (API level 17) or later | Supported | Supported        |
| Windows             | Supported; Windows 7 or later                  | Supported | Supported        |
| macOS               | Supported; Macs on Mac OS X 10.10 or later     | Supported | Supported        |
| Web                 | Supported                                      | Supported | Supported        |
| Weixin Mini Program | Supported; Weixin 6.6.6 or later               | Supported | Supported        |

# Product strengths

### Ultra low latency, high stability and reliability

Tencent Cloud's self-developed engine allows users to interact with the whiteboard at a latency as low as 100 ms and enjoy a smooth experience even under poor network conditions. While saving bandwidth resources, Tencent Interactive Whiteboard delivers an interactive teaching experience on par with that of an in-person class.

Users in different regions can enjoy a smooth user experience thanks to Tencent Cloud's global network nodes and QoS policies (such as nearby access and intelligent routing).

Global distributed cluster deployment provides double disaster recovery schemes to ensure high availability of services. The room capacity can be configured on demand, and there is no upper limit to concurrency.

### Various features and cross-platform support

Provides diverse tools that allow multiple users to draw and annotate at the same time. Various features are available, including document sharing, document transcoding, and teaching video recording and playback.

Available on mainstream online classroom platforms such as Windows, macOS, web, iOS, Android, and Weixin Mini Program.

### Easy to use and expand

Provides an SDK that supports all platforms and can be quickly integrated with just a few lines of code.

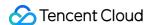

### Recording with whiteboard image and audio/video in sync

Leverages the industry-leading recording solution to easily record full teaching sessions with whiteboard image and audio/video in sync. This avoids the issues (image and audio/video out of sync and high costs for mixing streams) caused by separate recording of whiteboard image and audio/video.

### Multi-format document transcoding

Supports static and dynamic transcoding to convert PowerPoint, Word, and PDF files to images or HTML5 pages. Dynamic transcoding can retain animation effects, delivering complete information and better user experience.

### **Private deployment**

Supports deployment in various modes (including private cloud and hybrid cloud) and the active-active architecture. Data is transferred through encrypted channels to guarantee data security and integrity.

### Use cases

### Online education

Tencent Interactive Whiteboard is widely used in class scenarios such as online STEAM education, vocational education, language training, enterprise training, and school lectures. It enhances interactivity between students and teachers in online classrooms. Teachers can present teaching resources, and annotate and highlight content in files while students follow along and interact in real time.

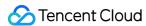

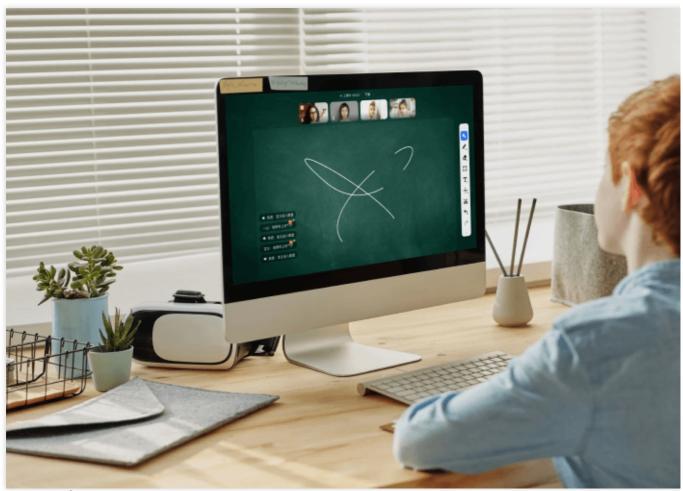

### Remote meeting

Tencent Interactive Whiteboard is widely used in industry-specific scenarios such as remote meetings, digital government, and remote healthcare. It can display files in many formats online during remote meetings to make presentations more lively and communication more efficient. Cloud-based collaboration, annotation, review, and minutes taking enable users to exchange ideas and highlights directly for better communication.

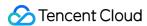

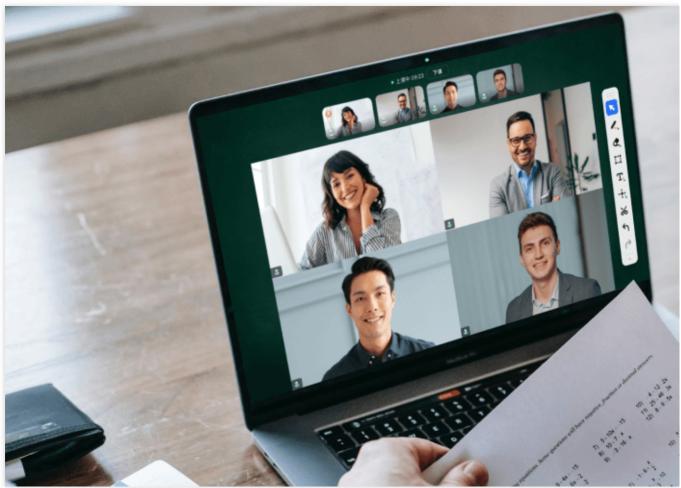

### **Financial interview**

Tencent Interactive Whiteboard is widely used by digital finance services for video-based contract signing, remote attestation, and signature confirmation, with businesses processed remotely to meet financial regulatory requirements. Signing parties can provide their signatures online, and signed documents are encrypted for storage.

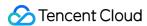

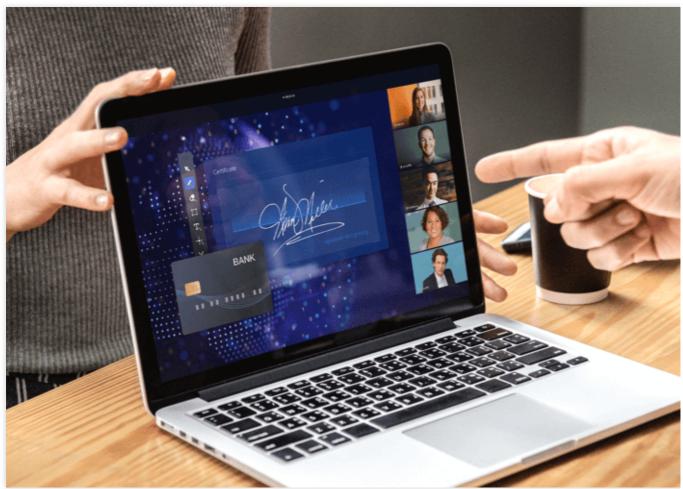

### In-game social networking

Tencent Interactive Whiteboard is widely used in gaming scenarios such as Draw Something and interactive graffiti. Many brush tools are available. Users can draw together for better interaction, and graffiti online to unleash their creativity. Highlight interactions can also be recorded.

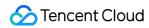

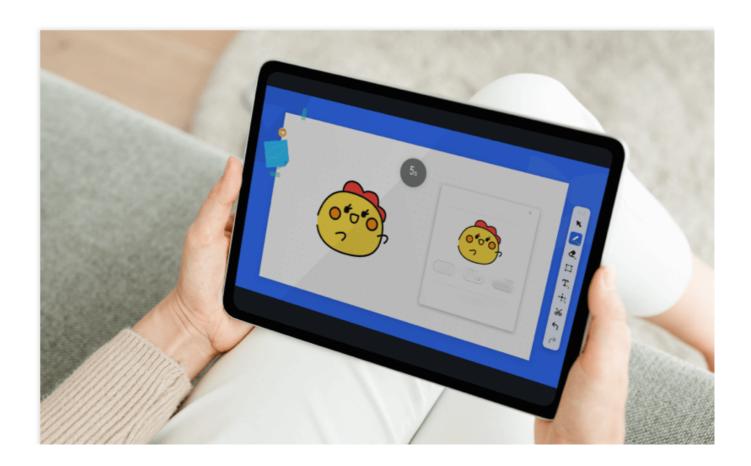

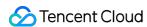

# **Use Limits Document Requirements**

Last updated: 2023-05-26 14:29:55

# **General requirements**

- 1. Check whether the filename contains special characters. It is recommended that the name contain only letters, digits, and Chinese characters. Transcoding is likely to fail if the filename contains special characters.
- 2. Check whether the file path contains special characters. Transcoding is likely to fail if the file path contains special characters.
- 3. Ensure the document is editable. Transcoding will fail for read-only, encrypted, or other protected documents.
- 4. Use Microsoft Office 2013 or later to prepare a dynamic document. Dynamic documents made using earlier Microsoft Office versions (such as Microsoft office 2003 or Microsoft Office 2007) or other office software such as WPS and Keynote are not supported.
- 5. Use Microsoft Office 2013 or later to prepare a static document. You can also use one made from other office software such as WPS.

# Requirements for dynamic documents

### **Note**

Dynamic document: A PPT or PPTX document with animation effects, audios, videos, or other dynamic elements inserted.

Dynamic transcoding: A process that converts a dynamic PPT or PPTX document to web pages, with the animation effects, audios, and videos in the original document retained.

Dynamic document transcoding priority: A dynamic document transcoding task has a normal priority by default, and supports a dynamic document with up to 500 pages. If a dynamic document exceeds 500 pages, a low-priority transcoding task needs to be initiated.

### Normal priority:

Dynamic document types: PPT, PPTX

Maximum document download time: 2 minutes

Maximum document pages: 500

Maximum size: 200 MB

Low priority:

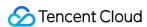

Dynamic document types: PPT, PPTX

Maximum document download time: 10 minutes

Maximum document pages: 2,000

Maximum size: 200 MB

### Caution

Low-priority transcoding refers to transcoding tasks initiated with the Priority parameter set to low. These transcoding tasks support larger files and more PPT pages, but take a longer time to complete and may be performed during off-peak hours (such as in the early morning). If you need to use large PPT files with many pages, choose the low-priority dynamic transcoding solution, but ensure that you initiate the transcoding task **at least 1 day** before you use the transcoded documents on the whiteboard.

- 1. It is recommended that the size of a single page (including all elements such as text, images, and audio and video files) in a PowerPoint file not exceed 300 KB. If a PowerPoint file or a page is too large, loading of the file may be slow or even fail.
- 1.1 Due to resource constraints, file transcoding tasks need to queue up, and the transcoding time also depends on the file size. Therefore, when there are many transcoding tasks or the file size is too large, queuing or transcoding time will increase, resulting in a longer time to complete transcoding.
- 1.2 For PowerPoint files that need to be shared, we recommend you transcode them in advance (for example, submit a transcoding task one day in advance), so that they can be directly loaded for use when needed. This avoids waiting for a long time during classes or meetings, providing better experience.
- 2. Use the default Chinese and English fonts of the operating system in PowerPoint files. Do not use the fonts installed by yourself, as non-default fonts may cause garbled characters or PowerPoint style errors. To learn about the supported fonts, see here.
- 3. Set transitions to "On Mouse Click" for dynamic PowerPoint files so that you can click to change slides. Otherwise, clicking on a dynamic PowerPoint file page will not change slides.
- 4. Do not embed Flash content into PowerPoint files as Flash playback is not supported.
- 5. Try not to insert audio or video files in PowerPoint files. If it is necessary to do so, observe the following requirements:
- 5.1 You can play, pause, or drag the progress bar only for embedded MP3 and MP4 files. Therefore, embed only MP3 or MP4 files in PowerPoint files. If you want to embed audio/video files in other formats, convert them to MP3 or MP4 first.
- 5.2 When inserting an MP4 video in a dynamic PowerPoint file, do not set it to automatically play and set its transitions to "On Mouse Click". Otherwise, the displayed content will be out of sync to different users.
- 5.3 Do not set audio and video files embedded in PowerPoint files to play automatically.
- 6. When inserting a GIF file in a PowerPoint file, observe the following requirements:

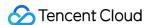

- 6.1 Set the GIF file to loop playback before inserting it; otherwise, the GIF file may not play properly after transcoding.
- 6.2 Do not add effects such as edge smoothing to the GIF file; otherwise, the GIF file may not play properly after transcoding.
- 6.3 Do not crop the GIF file; otherwise, its dimensions may be displayed abnormally after transcoding.
- 7. Do not insert external links in PowerPoint files, as they cannot be opened.
- 8. Do not preserve inks in PowerPoint files, as this may result in transcoding failure. You can open a PowerPoint file, and then go to **Home** > **Select** > **Selection Pane** to check whether there are inks.
- 9. Note the following when adding animation effects to a PowerPoint file:
- 9.1 Do not add unsupported animation effects (Bold Flash, Underline, Grow With Color, Bold Reveal, and Wipe). To learn which animation effects are supported, see here.
- 9.2 Try not to use more than 5 animation effects per slide in a PowerPoint file, as doing so may cause slow or failed loading of the file.
- 9.3 Try not to use more than one animation effect per trigger per slide in a PowerPoint file, as doing so may cause the displayed content to be out of sync to different users.
- 9.4 Try not to use cross-slide animation effects in a PowerPoint file, as doing so may cause the displayed content to be out of sync to different users..
- 9.5 Do not set animations or links that will cause transitions in a PowerPoint file, as doing so may cause the displayed content to be out of sync to different users.
- 9.6 Add animation effects to text only when the text is in non-editing mode.
- 9.7 Do not add 3D animations to elements.
- 9.8 Do not set a loop animation on the same element.
- 9.9 Do not add a mask on slide elements in PowerPoint files, as the mask may affect the display and click effects of the elements.
- 9.10 Do not click to execute the next animation before the current one is complete. Otherwise, the animation display effect may be inconsistent on different devices.
- 9.11 Show text, mathematical formulas, and other content in separate text boxes, with each animation corresponding to a text box. Otherwise, the animations may not play properly after transcoding.
- 10. To ensure the clarity of PowerPoint files, we recommend you:
- 10.1 Set the slide size to be twice the default width and height, that is, a width of 50 cm and a height of 28 cm for 16:9 aspect ratio, or a width of 50 cm and a height of 38 cm for 4:3 aspect ratio. Select **Design** > **Slide Size** > **Custom Slide Size** to customize the size.
- 10.2 Transcode a file using the high-definition API. Note that doing so will result in a larger output file, which may cause slow or failed loading of the file.

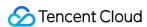

- 11. Not hide a slide; otherwise, it may not be displayed properly.
- 12. Try not to add a neon background to text in PPT/PPTX files.

# Requirements for static documents

### Note

**Static document transcoding**: A process that converts documents in various formats (including PPT, PPTX, WORD, PDF, JPG, JPEG, PNG, and BMP) to images, without retaining the dynamic elements (such as animations and audio/video).

Static document types: PPT, PPTX, WORD, PDF, JPG, JPEG, PNG, BMP

Maximum size: 200 MB

Maximum document pages: 5000

- 1. Use the default Chinese and English fonts of the operating system in static documents. Do not use the fonts installed by yourself, as non-default fonts may cause garbled characters or PowerPoint style errors. To learn about the supported fonts, see here.
- 2. Ensure that the width of all pages in a file is the same. Otherwise, some pages may not be displayed completely or jitter may occur.

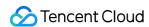

# Animations Supported by PowerPoint Files

Last updated: 2023-05-26 14:16:41

We recommend that developers use the following animation effects in PowerPoint files. Using other animation effects may cause transcoding failure, abnormal animation effects after transcoding, or animation effects out-of-sync for different users.

# **Animation effects**

# **Entrance effects**

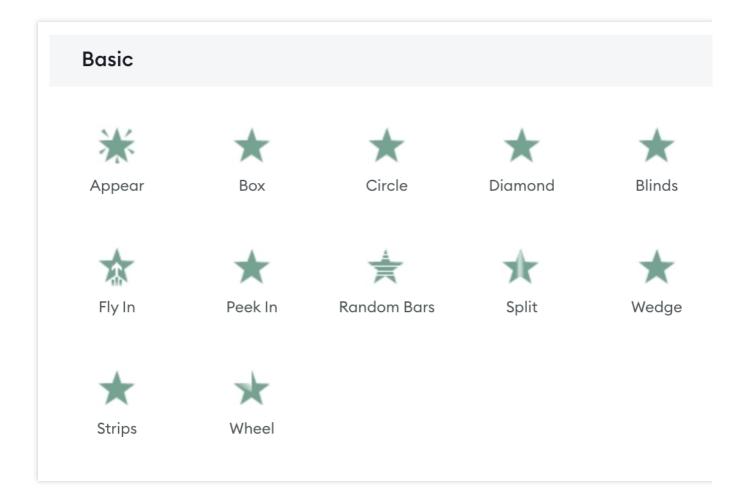

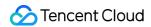

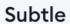

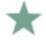

Expand

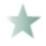

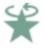

Swivel

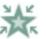

Zoom

# Moderate

# Moderate

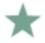

Basic Zoom

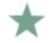

Center Revolve Grow & Turn

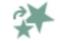

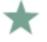

Spinner

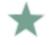

Float Down

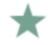

Compress

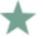

Stretch

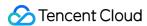

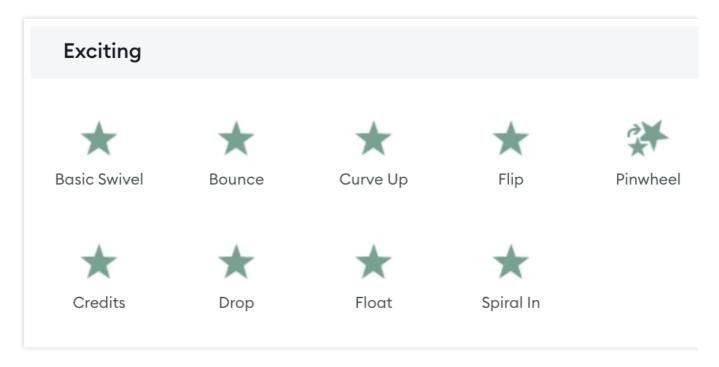

# **Emphasis** effects

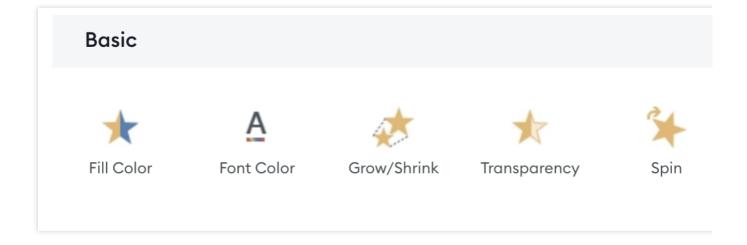

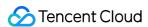

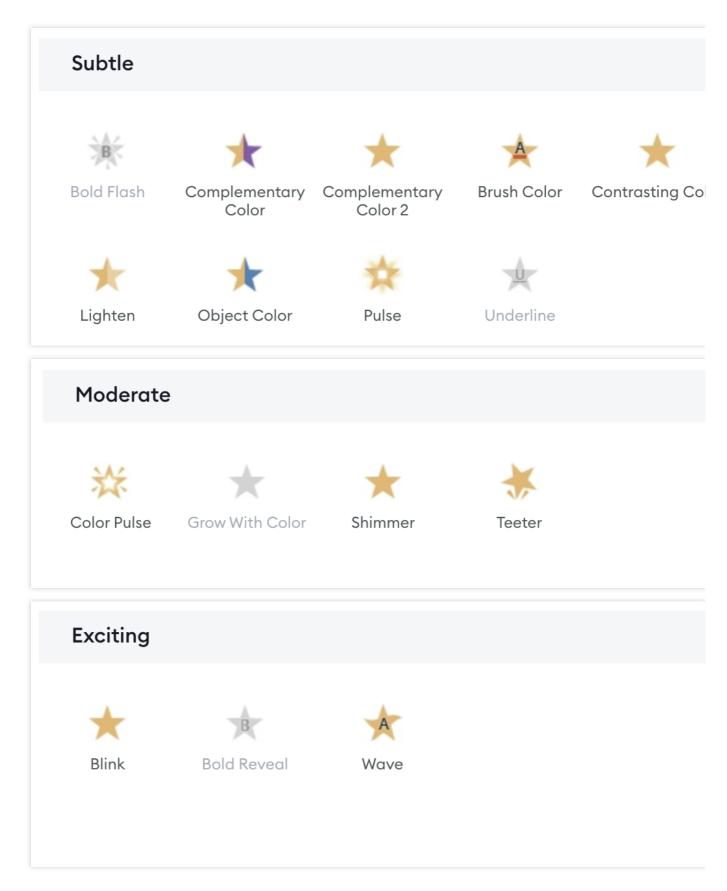

# Exit effects

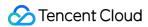

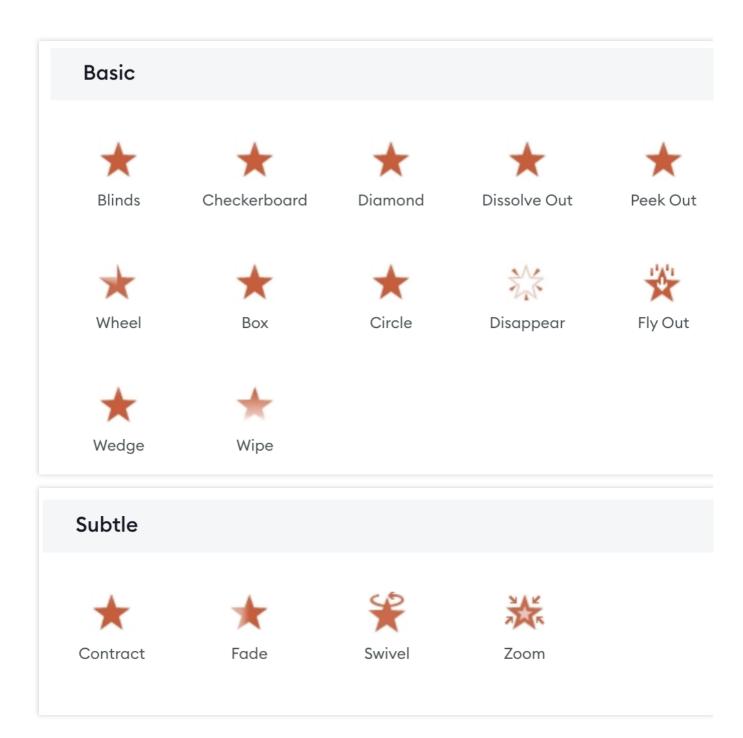

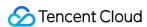

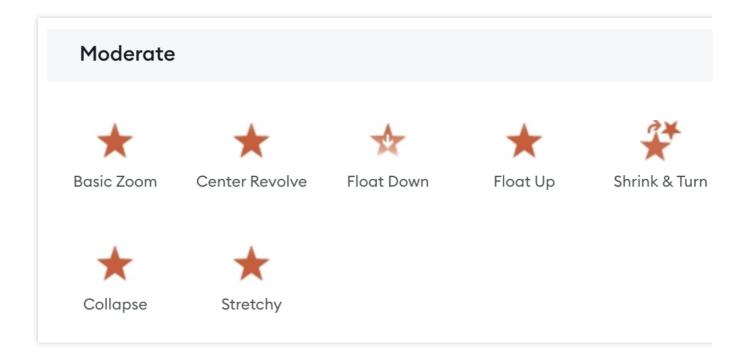

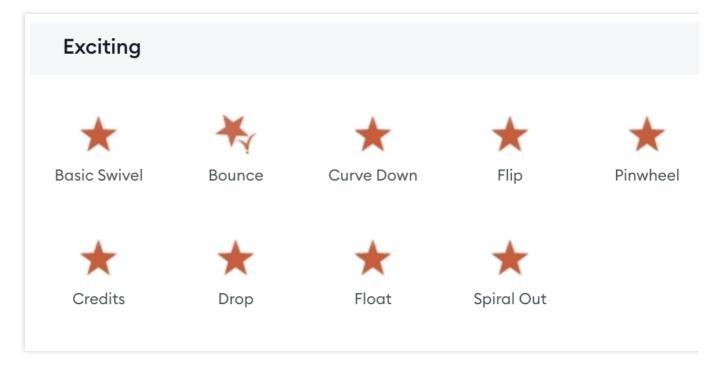

# Motion paths

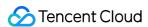

### **Basic**

4 Point Star

女 6 Point Star

O Circle

Diamond

Football

🛣 5 Point Star

8 Point Star

(Crescent Moon

🔼 Equal Triangle

C Heart

Hexagon

🔼 Parallelogram

Right Triangle

Teardrop

### **Lines & Curves**

Arc Down

Arc Right

് Bounce Left

Curvy Left

◆ Decaying Wave

Diagonal Up Right

Funnel

→ Right

( Arc Left

Arc Up

n Bounce Right

Curvy Right

Noting Diagonal Down Right Name Stairs Down

I Down

♣ Heartbeat

₩ Wave

 S Curve 1

S Curve 2

M Sine Wave

Spiral Right

L Turn Down Right

Turn Up Right

# **Special**

Bean

Curved Square

🖒 Curvy Star

The Horizontal Figure 8 A Inverted Triangle

Curved X

§ Figure 8 Four

💢 Inverted Square

₩ Neutron

Plus

🖍 Swoosh

- Loop de Loop

# **Transition effects**

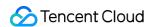

### Subtle

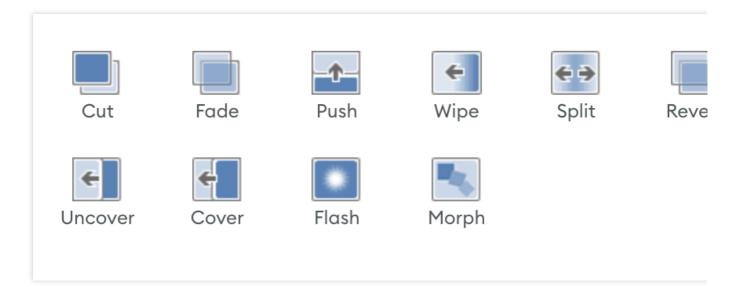

# **Exciting**

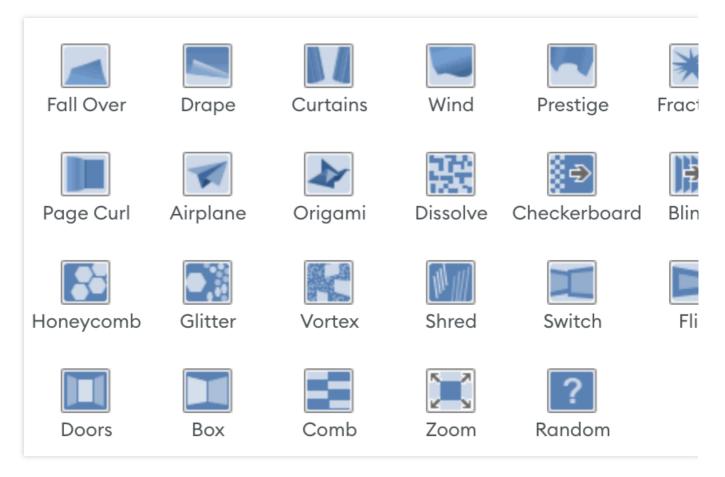

# Dynamic content

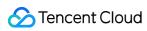

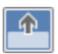

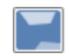

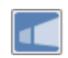

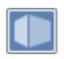

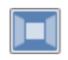

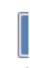

Pan

Ferris Wheel

Conveyor

Rotate

Window

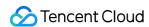

# Fonts Supported by PowerPoint Files

Last updated: 2023-11-02 15:34:30

We recommend that developers use the following fonts in PowerPoint files. Using other fonts may cause transcoding failure or format error after transcoding.

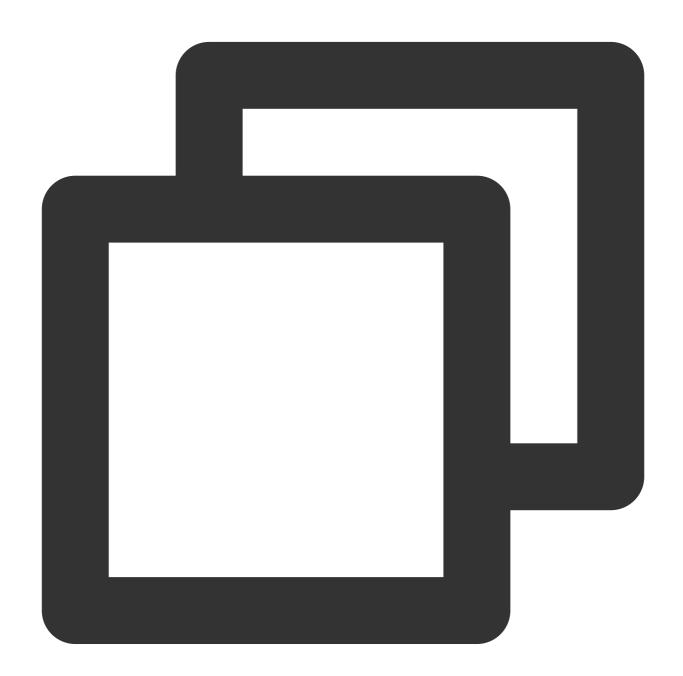

- 1. Agency FB
- 2. Agency FB Bold
- 3. Algerian

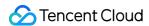

- 4. Arial
- 5. Arial Black
- 6. Arial Bold
- 7. Arial Bold Italic
- 8. Arial Italici
- 9. Arial Narrow
- 10. Arial Narrow B old
- 11. Arial Narrow B old Italic
- 12. Arial Narrow Italic
- 13. Arial Rounded MT Bold
- 14. Arial Unicode MS
- 15. Bahnschrift Condensed
- 16. Bahnschrift Light
- 17. Bahnschrift Light Condensed
- 18. Bahnschrift Light SemiCondensed
- 19. Bahnschrift Regular
- 20. Bahnschrift SemiB old
- 21. Bahnschrift SemiB old Condensed
- 22. Bahnschrift SemiB old SemiCondensed
- 23. Bahnschrift SemiCondensed
- 24. Bahnschrift SemiLight
- 25. Bahnschrift SemiLight Condensed
- 26. Bahnschrift SemiLight SemiCondensed
- 27. Baskerille Old Face
- 28. Bauhaus 93
- 29. Bell MT
- 30. Bell MT Bold
- 31. Bell MT Italic
- 32. Berlin Sans FB
- 33. Berlin Sans FB Bold
- 34. Berlin Sans FB Demi Bold
- 35. Bernard MT Condensed
- 36. Blackadder ITC
- 37. Bodoni MT
- 38. Bodoni MT Black
- 39. Bodoni MT Black Italic
- 40. Bodoni MT Bold
- 41. Bodoni MT Bold Italic
- 42. Bodoni MT Condensed
- 43. Bodoni MT Condensed Bold
- 44. Bodoni MT Condensed Bold Italic
- 45. Bodoni MT Condensed Italic
- 46. Bodoni MT Italic
- 47. Bodoni MT Poster Compressed
- 48. Book Antiqua
- 49. Book Antiqua Bold
- 50. Book Antiqua B old Italic

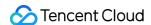

- 51. Book Antiqua Italic
- 52. Bookman Old Style
- 53. Bookman Old Style Bold
- 54. Bookman Old Style Bold Italica
- 55. Bookman Old Style Italic
- 56. Bookshelf Symbol 7
- 57. Bradley Hand ITC
- 58. Britannic Bold
- 59. Broadway
- 60. Brush Script MT Italic
- 61. Calibri
- 62. Calibri Bold
- 63. Calibri Bold Italica
- 64. Calibri Italic
- 65. Calibri Light
- 66. Calibri Light Italic
- 67. Californian FB
- 68. Californian FB Bold
- 69. Californian FB Italic
- 70. Calisto MT
- 71. Calisto MT Bold
- 72. Calisto MT Bold Italica
- 73. Calisto MT Italic
- 74. Cambria
- 75. Cambria Bold
- 76. Cambria Bold Italic
- 77. Cambria Italic
- 78. Cambria Math
- 79. Candara
- 80. Candara Bold
- 81. Candara Bold Italic
- 82. Candara Italic
- 83. Candara Light
- 84. Candara Light Italic
- 85. Castellar
- 86. Centaur
- 87. Century
- 88. Century Gothic
- 89. Century Gothic Bold
- 90. Century Gothic B old Italic
- 91. Century Gothic Italic
- 92. Century Schoolbook
- 93. Century Schoolbook Bold
- 94. Century Schoolbook Bold Italic
- 95. Century Schoolbook Italica
- 96. Chiller
- 97. Colonna MT

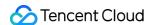

98. Comic Sans MS 99. Comic Sans MS Bold 100. Comic Sans MS Bold Italic 101. Comic Sans MS Italic 102. Consolas 103. Consolas Bold 104. Consolas Bold Italic 105. Consolas Italic 106. Constantia 107. Constantia Bold 108. Constantia Bold Italic 109. Constantia Italic 110. Cooper Black 111. Copperplate Gothic Bold 112. Copperplate Gothic Light 113. Corbel 114. Corbel Bold 115. Corbel Bold Italic 116. Corbel Italic 117. Corbel Light 118. Corbel Light Italic 119. Courier New 120. Courier New Bold 121. Courier New Bold Italic 122. Courier New Italic 123. Curlz MT 124. Dubai Bold 125. Dubai Light 126. Dubai Medium 127. Dubai Regular 128. Ebrima 129. Ebrima Bold 130. Edwardian Script ITC 131. Elephant 132. Elephant Italic 133. Engravers MT 134. Eras Bold ITC 135. Eras Demi ITC 136. Eras Light ITC 137. Eras Medium ITC 138. Felix Titling 139. Footlight MT Light 140. Forte 141. Franklin Gothic Book

143. Franklin Gothic Demi

142. Franklin Gothic Book Italic

144. Franklin Gothic Demi Cond

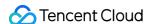

145. Franklin Gothic Demi Italic 146. Franklin Gothic Heavy 147. Franklin Gothic Heavy Italic 148. Franklin Gothic Medium 149. Franklin Gothic Medium Cond 150. Franklin Gothic Medium Italici 151. Freestyle Script 152. French Script MT 153. Gabriola 154. Gadugi 155. Gadugi Bold 156. Garamond 157. Garamond Bold 158. Garamond Italic 159. Georgia 160. Georgia Bold 161. Georgia Bold Italic 162. Georgia Italic 163. Gigi 164. Gill Sans MT 165. Gill Sans MT Bold 166. Gill Sans MT Bold Italic 167. Gill Sans MT Condensed 168. Gill Sans MT Ext Condensed Bold 169. Gill Sans MT Italic 170. Gill Sans Ultra Bold 171. Gill Sans Utra Bold Condensed 172. Gloucester MT Extra Condensed 173. Goudy Old Style 174. Goudy Old Style Bold 175. Goudy Old Style Italic 176. Goudy Stout 177. Hettenschweiler 178. Harlow Solid Italic 179. Harrington 180. High Tower Text 181. High Tower Text Italica 182. HoloLens MDL2 Assets 183. Impact 184. Imprint MT Shadow 185. Informal Roman 186. Ink Free 187. Javanese Text 188. Jokerman 189. Juice ITC

190. Kristen ITC191. Kunstler Script

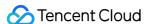

192. Leelawadee 193. Leelawadee Bold 194. Leelawadee UI 195. Leelawadee UI Bold 196. Leelawadee UI Semilight 197. Lucida Bright 198. Lucida Bright Demibold 199. Lucida Bright Demibold Italic 200. Lucida Bright Italic 201. Lucida alligraphy Italic 202. Lucida Console 203. Lucida Fax Demibold 204. Lucida Fax Demibold Italica 205. Lucida Fax Italic 206. Lucida Fax Regular 207. Lucida Handwriting Italic 208. Lucida Sans Demibold Italic 209. Lucida Sans Demibold Roman 210. Lucida Sans Italic 211. Lucida Sans Regular 212. Lucida Sans Typewriter Bold 213. Lucida Sans Typewriter Bold Oblique 214. Lucida Sans Typewriter Oblique 215. Lucida Sans Typewriter Regular 216. Lucida Sans Unicode 217. Magneto Bold 218. Maiandra GD 219. Malgun Gothic 220. Malgun Gothic Bold 221. Malgun Gothic Semilight 222. Matura MT Script Capitals 223. Merriweather Black 224. Merriweather Light 225. Merriweather Regular 226. Microsoft Himalaya 227. Microsoft JhengHei 228. Microsoft JhengHei Bold 229. Microsoft JhengHei Light 230. Microsoft JhengHei UI 231. Microsoft JhengHei UI Bold 232. Microsoft JhengHei UI Light 233. Microsoft New Tai Lue 234. Microsoft New Tai Lue Bold 235. Microsoft PhagsPa 236. Microsoft PhagsPa Bold 237. Microsoft Sans Serif 238. Microsoft Tai Le

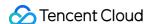

239. Microsoft Tai Le Bold 240. Microsoft Uighur 241. Microsoft Uighur Bold 242. Microsoft YaHei UI 243. Microsoft YaHei UI Light 244. Microsoft Yi Baiti 245. MingLiU\_HKSCS-ExtB 246. MingLiU-ExtB 247. Mistral 248. Modern No.20 249. Mongolian Baiti 250. Monotype Corsiva 251. MS Gothic 252. MS Outlook 253. MS PGothic 254. MS Reference Sans Serif 255. MS Reference Specialty 256. MS UI Gothic 257. MT Extra 258. MIV Boli 259. Myanmar Text 260. Myanmar Text Bold 261. Niagara Engraved 262. Niagara Solid 263. Nirmala UI 264. Nirmala UI Bold 265. Nirmala UI Semilight 266. OCR A Extended 267. Old English Text MT 268. Onyx 269. Open Sans 270. Open Sans Extrabold 271. Open Sans Light 272. Open Sans Semibold 273. Palace Script MT 274. Palatino Linotype 275. Palatino Linotype Bold 276. Palatino Linotype Bold Italic 277. Palatino Linotype Italic 278. Papyrus 279. Parchment 280. Perpetua 281. Perpetua Bold 282. Perpetua Bold Italic 283. Perpetua Italic 284. Perpetua Titling MT Bold 285. Perpetua Titling MT Light

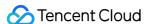

286. Playbill 287. PMlingLiU-ExtB 288. Poor Richard 289. Pristina 290. Rage Italic 291. Raleway 292. Raleway Black 293. Raleway ExtraBold 294. Raleway ExtraLight 295. Raleway Light 296. Raleway Medium 297. Raleway SemiBold 298. Raleway Thin 299. Ravie 300. Roboto 301. Roboto Black 302. Roboto Light 303. Roboto Medium 304. Roboto Slab Light 305. Roboto Thin 306. Rockwell 307. Rockwell Bold 308. Rockwell Bold Italic 309. Rockwell Condensed 310. Rockwell Condensed Bold 311. Rockwell Extra Bold 312. Rockwell Italic 313. Script MT Bold 314. Segoe MDL2 Assets 315. Segoe Print 316. Segoe Print B old 317. Segoe Script 318. Segoe Script Bold 319. Segoe UI 320. Segoe UI Black 321. Segoe UI Black Italic 322. Segoe UI Bold 323. Segoe UI Bold Italic 324. Segoe UI Emoji 325. Segoe UI Historic 326. Segoe UI Italic 327. Segoe UI Light 328. Segoe UI Light Italic 329. Segoe UI Semibold 330. Segoe UI Semibold Italic 331. Segoe UI Semilight 332. Segoe UI Semilight Italic

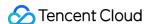

333. Segoe UI Symbol 334. Showcard Gothic 335. SimSun ExtB 336. Sitka Banner 337. Sitka Banner Bold 338. Sitka Banner Bold Italic 339. Sitka Banner Italici 340. Sitka Display 341. Sitka Display Bold 342. Sitka Display Bold Italic 343. Sitka Display Italica 344. Sitka Heading 345. Sitka Heading Bold 346. Sitka Heading Bold Italic 347. Sitka Heading Italica 348. Sitka Small 349. Sitka Small Bold 350. Sitka Small Bold Italica 351. Sitka Small Italic 352. Sitka Subheading 353. Sitka Subheading Bold 354. Sitka Subheading Bold Italic 355. Sitka Subheading Italic 356. Sitka Text 357. Sitka Text Bold 358. Sitka Text Bold Italic 359. Sitka Text Itali 360. Snap ITC 361. Stencil 362. Sylfaen 363. Symbol 364. Tahoma 365. Tahoma Bold 366. TeamViewer1 3 367. Tempus Sans ITC 368. Times New Roman 369. Times New Roman Bold 370. Times New Roman Bold Italic 371. Times New Roman Italic 372. Trebuchet MS 373. Trebuchet MS Bold 374. Trebuchet MS Bold Italic 375. Trebuchet MS Italic 376. Tw Cen MT 377. Tw Cen MT Bold 378. Tw Cen MT Bold Italic 379. Tw Cen MT Condensed

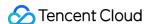

380. Tw Cen MT Condensed Bold 381. Tw Cen MT Condensed Extra Bold 382. Tw Cen MT Italici 383. Verdana 384. Verdana Bold 385. Verdana Bold Italic 386. Verdana Italic 387. Viner Hand ITC 388. Vivaldi Italic 389. Vladimir Script 390. Webdings 391. Wide Latin 392. Wingdings 393. Wingdings 2 394. Wingdings 3 395. Yu Gothic Bold 396. Yu Gothic Light 397. Yu Gothic Medium 398. Yu Gothic Regular 399. Yu Gothic UI Bold 400. Yu Gothic Ul Light 401. Yu Gothic UI Regular 402. Yu Gothic UI Semibold 403. Yu Gothic UI Semilight 404. DengXian 405. DengXian Light 406. FZShuTi 407. FZYaoTi 408. FangSong 409. SimHei 410. STCaiyun 411. STFangsong 412. STHupo 413. STKaiti 414. STLiti 415. STSong 416. STXihei 417. STXinwei 418. STXingkai 419. STZhongsong 420. KaiTi 421. LiSu 422. SimSun 423. Microsoft YaHei 424. Microsoft YaHei Light 425. NSimSun 426. YouYuan

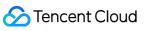

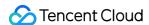

# Other Limits

Last updated: 2023-05-26 14:16:11

# 1. Class recording

Only one class recording task can be initiated in a room at a given time.

A maximum of 100 recording tasks can run concurrently in a whiteboard application. To increase the quota, please submit a ticket.

# 2. Whiteboard push

Only one whiteboard push task can be initiated in a room at a given time.

A maximum of 100 push tasks can run concurrently in a whiteboard application. To increase the quota, please submit a ticket.

# 3. Whiteboard pages

A maximum of 2,000 pages are allowed in a room. To increase the quota, please submit a ticket.

The rules about calculating whiteboard pages in a room are as follows:

A whiteboard room has one default whiteboard page, which cannot be deleted.

Adding a whiteboard page ( addBoard ) will create one page, and deleting a whiteboard page ( deleteBoard ) will delete one page.

For static or dynamic document transcoding ( addTranscodeFile ), the number of pages is determined by the input parameter pages . For example, if pages is 10 , this file will create 10 whiteboard pages, and deleting the file ( deleteFile ) will delete 10 pages.

Adding a video file ( addVideoFile ) will create a whiteboard page, and deleting a file ( deleteFile ) will delete one page.

Adding an HTML5 file (addH5File) will create a whiteboard page, and deleting a file (deleteFile) will delete one page.

For an image group file ( addImagesFile ), the number of pages is determined by the input parameter urls . For example, if urls is 10 , this file will create 10 whiteboard pages, and deleting the file ( deleteFile ) will delete 10 pages.

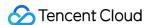

# 4. Class data storage

The class data storage rules are as follows:

Class data is stored for 7 days by default (starting from the last operation time of the class). If no operation is performed on the class within these 7 days, the data will be cleared.

Scenario 1: Class A was last operated on 2022-04-01 12:00:00, and no operation was performed on the class within the following 7 days. In this case, the data of class A was cleared on 2022-04-08 12:00:00.

Scenario 2: Class B was operated on 2022-04-01 12:00:00 and 2022-04-06 13:00:00, and then no operation was performed on the class within the following 7 days. In this case, the data of class B was cleared on 2022-04-13 13:00:00.

Cleared data cannot be recovered.

### 5. Use limits of common buckets

If bucket configuration is not performed, the resource files generated by document transcoding and whiteboard recording will be stored in the common bucket for interactive whiteboard as follows:

| Resource Type               | Storage Period |  |
|-----------------------------|----------------|--|
| Video recording file        | 3 days         |  |
| Document transcoding result | 7 days         |  |

The resource files in the bucket will be **automatically deleted** after the storage period. We recommend that you perform bucket configuration before using the transcoding or recording feature, to facilitate your own management of the access permissions and lifecycle of resource files.

# 6. Interactive graffiti

If you use Tencent Cloud Chat as the signaling channel for interactive graffiti, note the following limits:

- 1. For an application created in the Tencent Interactive Whiteboard console, the default package is the trial edition, which supports a maximum of 20 members in a non-audio-video group, and a maximum of 100 groups per month.
- 2. For an application imported from Chat, see its use limits here.
- 3. You can upgrade the application in the Chat console. For detailed directions, see Creating and Upgrading an Application.